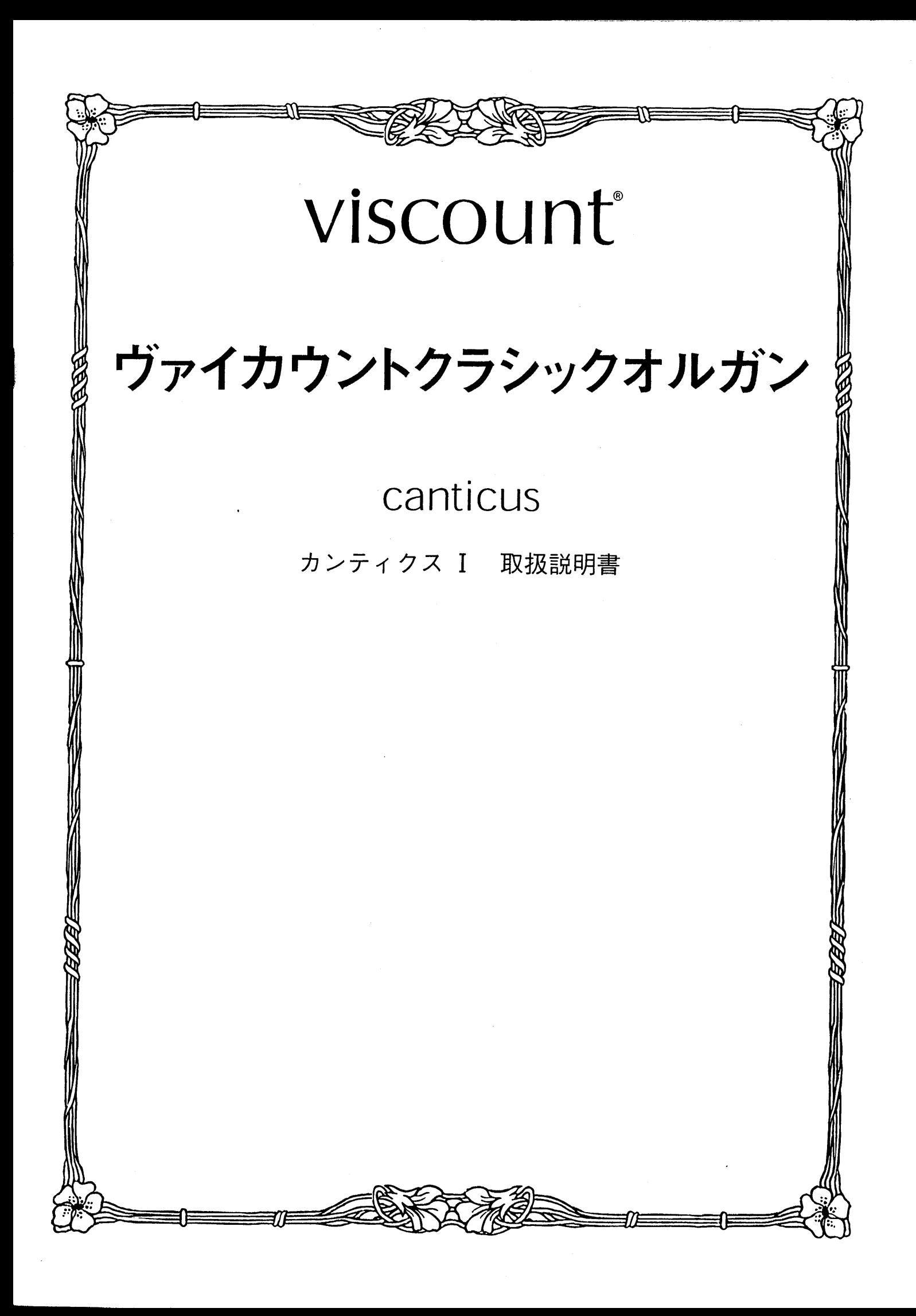

# はじめに

このたびは、ヴァイカウントクラシックオルガン、カンティクス Iをお買い上げいただきまして、誠にありがと うございます。カンティクスIは、伝統的なパイプオルガンの魅力を最新の電子テクノロジーによってあますと ころなく再現したクラシックオルガンです。カンティクスIの多彩な機能をスムーズに使いこなし、オルガン演 奏を心ゆくまでお楽しみいただくために、ぜひこの取扱説明書をご活用いただきますようお願い申し上げます。 また、ご一読いただいた後も、ご不明点が生じた場合に備えて、大切に保管いただきますようお願いいたしま す。

※この取扱説明書に掲載されているイラストは、すべて操作説明のためのものです。 したがって実際とは異なる場合があります。

安全上のご注意…ご使用の前に必ずこの「安全上のご注意」をお読みください。

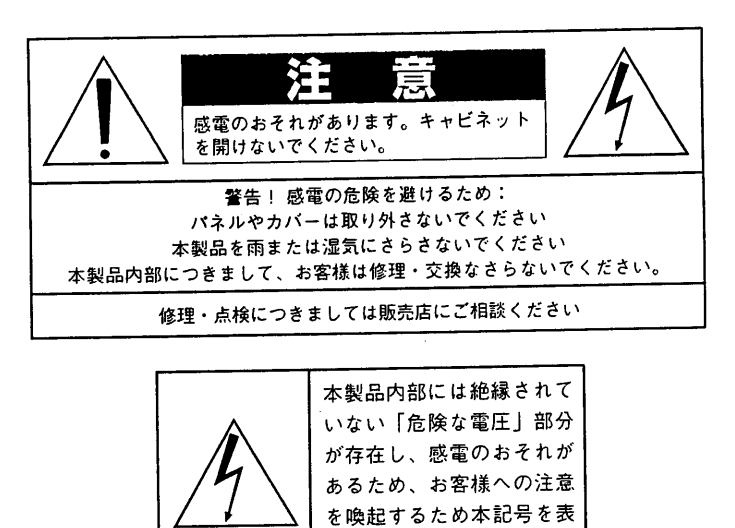

「火災、感電のおそれ、あるいは人体への危害に関する注意事項」

示しています。

警告: 本製品のご使用にあたっては、以下の点に注意してください。

- 1) 本製品を使用する前に取扱説明書をよくお読みください。
- 2) お子様の近くで使用する場合には、ケガ防止のため十分な注意を払ってください。
- 3) 本製品は水回りでは使用しないでください。例えば浴槽、洗面台、台所<mark>の流し付近、濡れた床の上</mark>、あるいはプールの近く、 その他これに類する場所では使用しないでください。
- 4) 本製品は、単独もしくはアンプ、ヘッドホン、スピーカーと組み合わせて使用した場合、過大な音量により聴力障害を引き 起こすおそれがあります。過大な音量、または不快感を招くような音量での長時間の使用は避けてください。
- 5) 本製品はラジエーター、熱器具、その他熱を発生する製品から離して設置してください。
- 6) 長時間ご使用にならない場合には、コンセントから電源プラグを抜いてください。
- 7) 本体に物を落としたり、液体が流れ込まないよう十分注意を払ってください。
- 8) 以下の場合、サービス担当者が本製品の修理・点検を行います。
- a.電源コードまたはプラグが破損した場合 b.製品に物が落ちたり、液体が流れ込んだ場合 c.製品が雨にさらされた場合 d.製品が正常に作動していない、あるいは演奏状態に著し<mark>い変化が生じた場</mark>合 e.製品を落としたり外装が破損した場合

#### 安全上のご注意(追加)

- 1) 充分な換気の為、機器は壁から5cm以上離して設置して下さい。
- 2) 機器設置の際、換気穴を塞がないようご注意下さい。
- $3)$ 機器上に裸火 (ろうそく等)を置かないで下さい。
- 4) 機器上に水の入った花瓶等を置かないで下さい。
- 5) 機器は電源コンセントの近くに配置し、電源プラグに容易に手が届くように使用して下さい。
- 6) アース接続は、必ず電源プラグを主電源につなぐ前に行って下さい。又、アース接続を外す場合は、必ず電源プラグを主電源から切り離してか ら行って下さい。

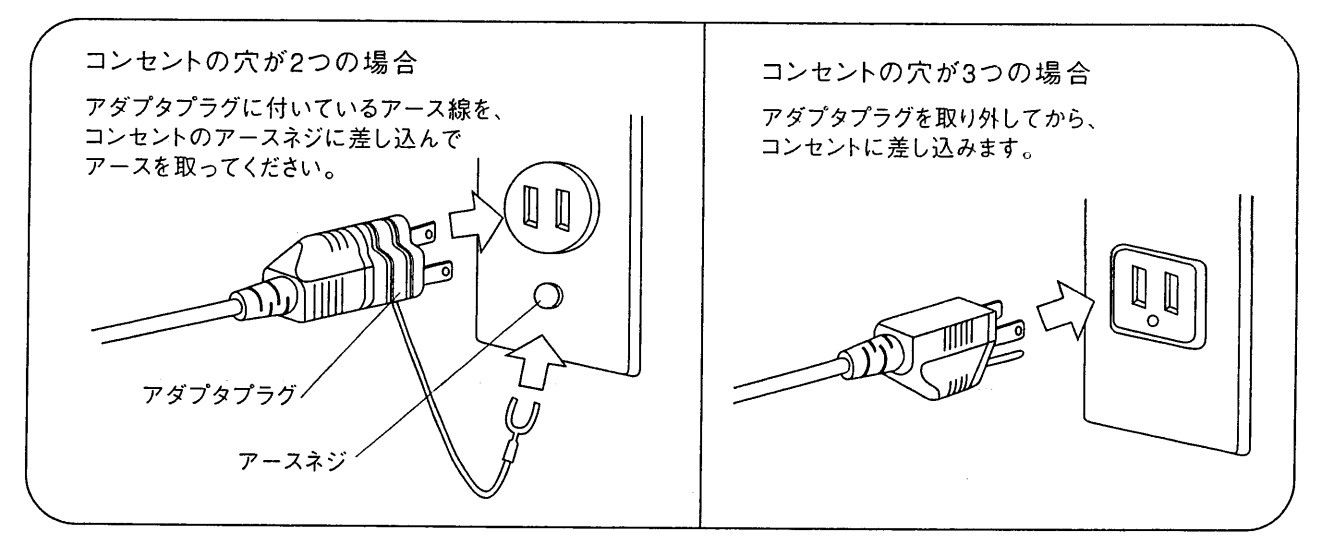

### 注意!

■リチウム電池の警告:本製品にはリチウム電池が使われています。電池を 間違えて取り替えると爆発の危険があります。電池交換の場合は現在使用の ものと同等のものをご使用下さい。正しい極性でご使用下さい。使用済み電 池は、電池メーカーの指示にしたがって処分してください。

■本取扱説明書に記載された情報は、商品の仕様変更にともない、予告なし に変更される場合もございます。 あらかじめご了承ください。

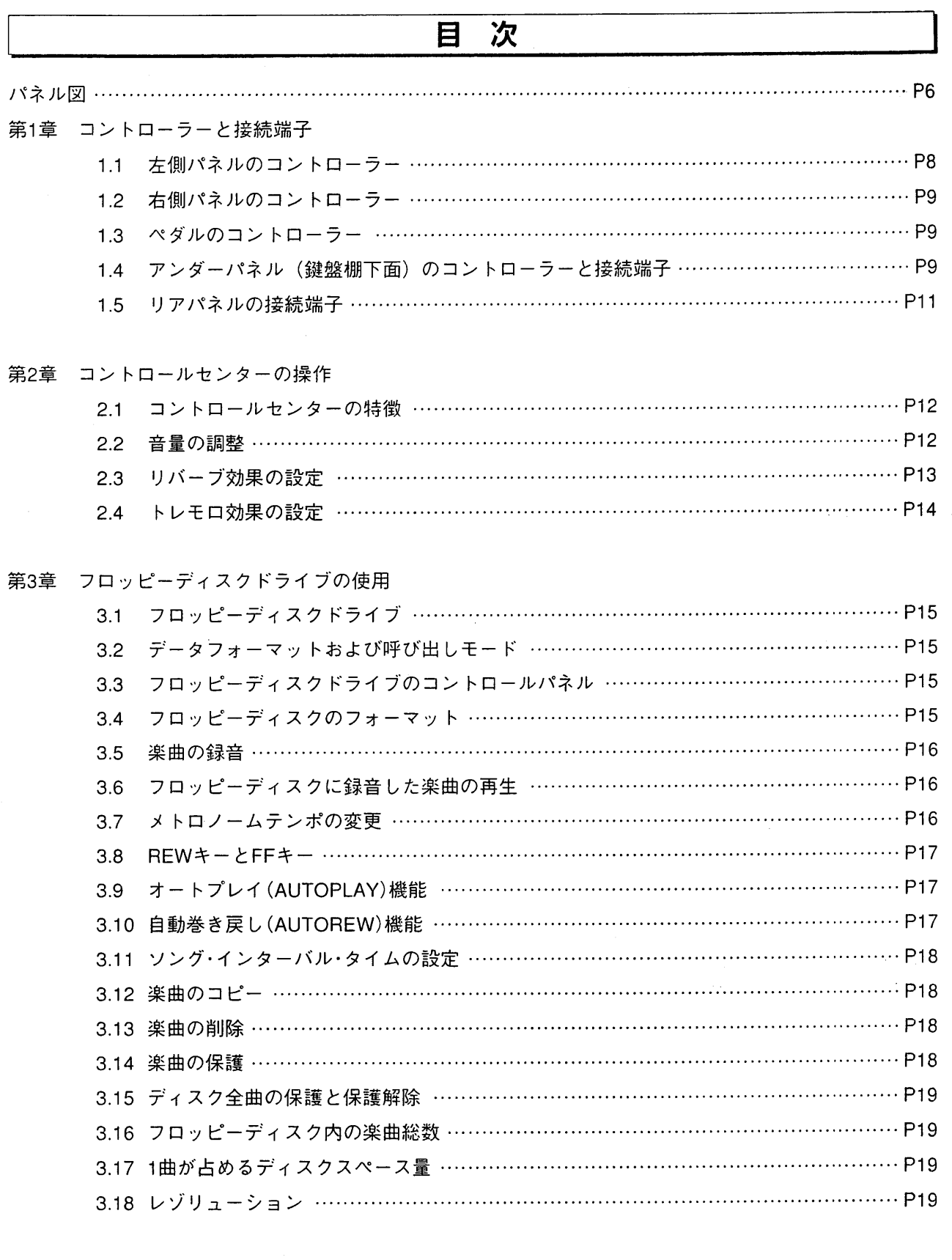

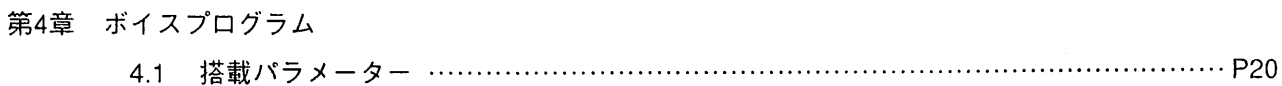

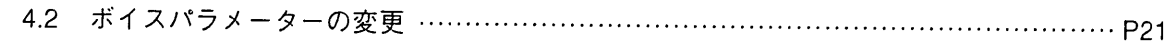

# 第5章 ボイスおよびメモリーのディスク保存

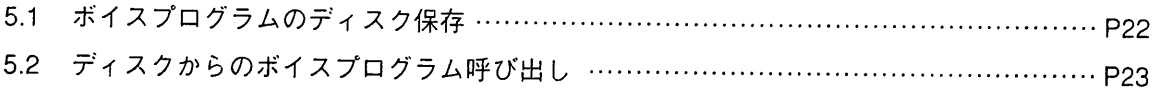

#### 6章 MIDI

 $\mathcal{L}_{\text{max}}$ 

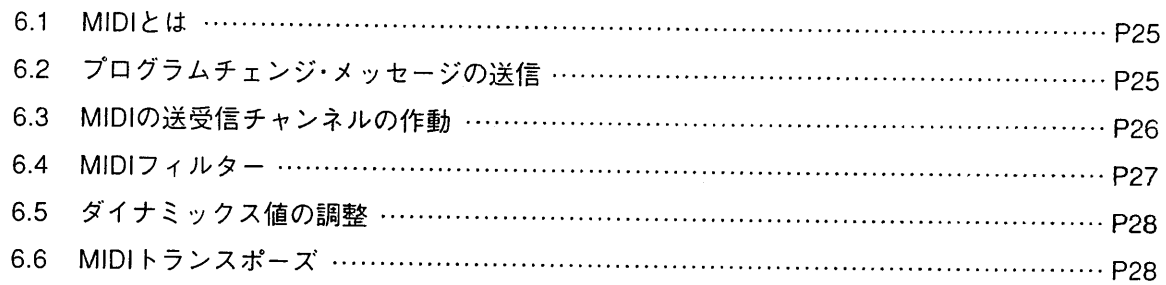

# 第7章 初期化(ファクトリープリセット)手順

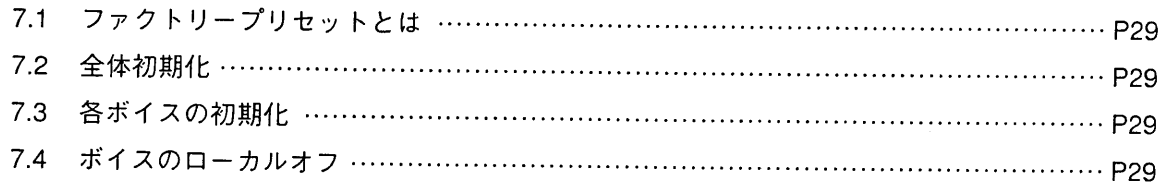

 $\mathcal{A}$ 

# canticus I

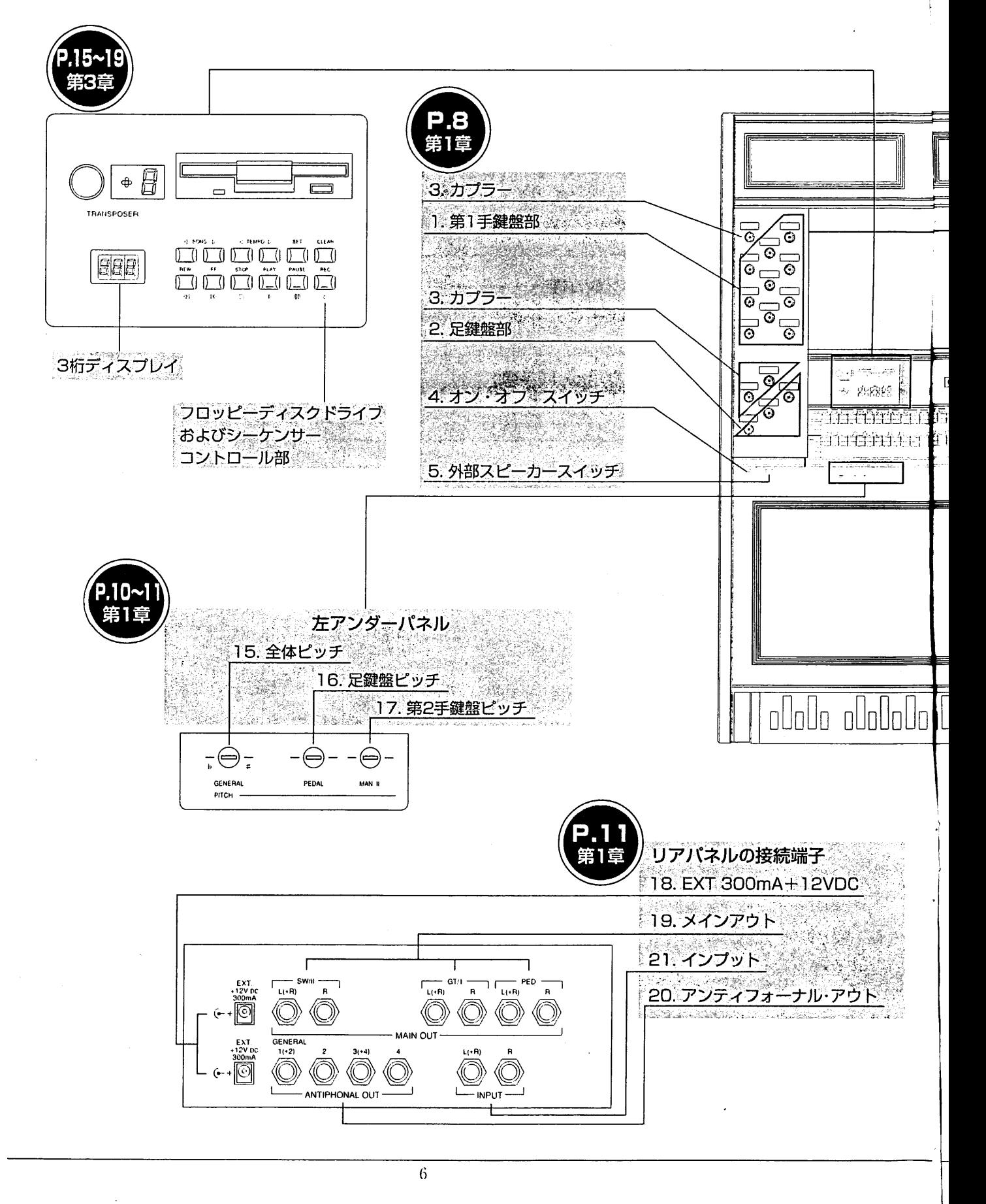

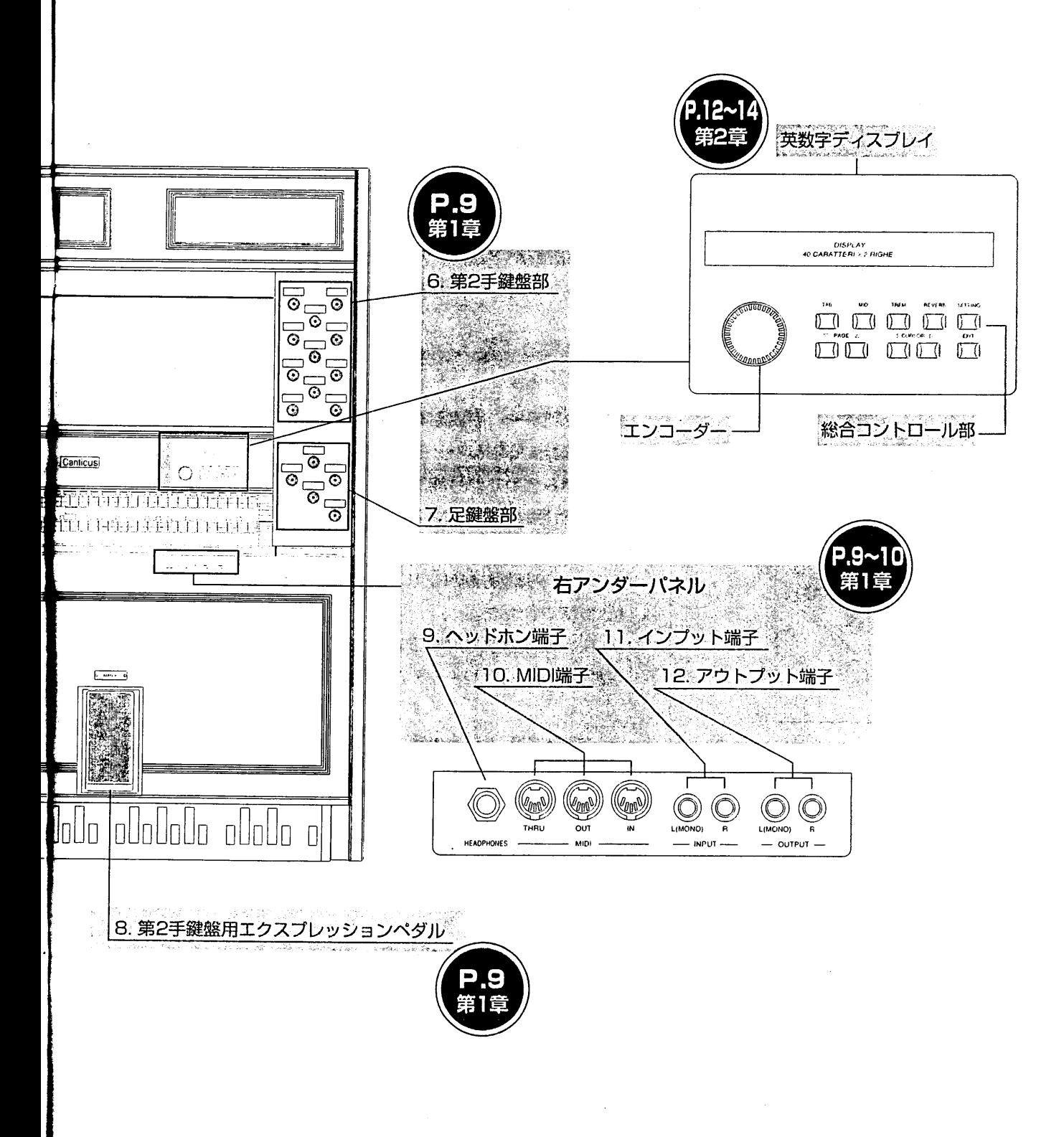

#### コントローラーと接続端子 第1章

# 1.1 左側パネルのコントローラー

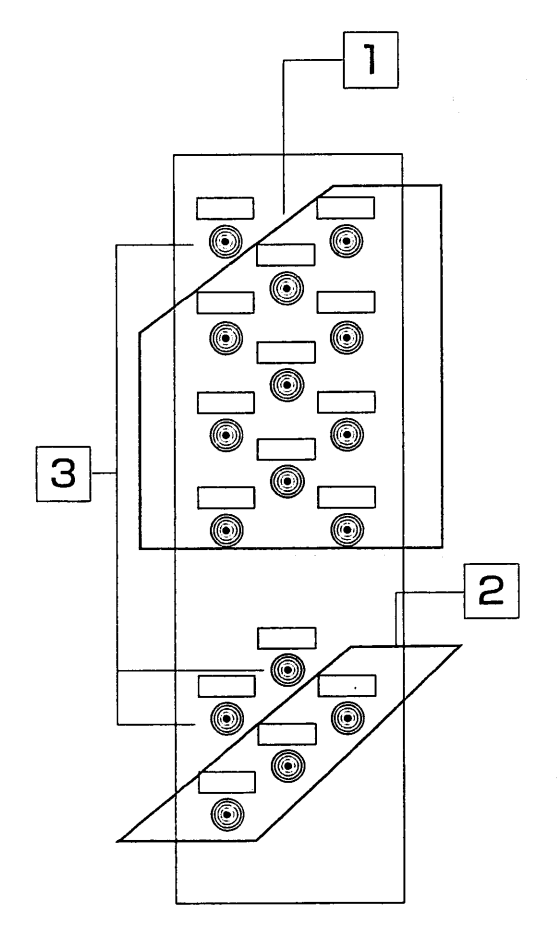

1 | 第1手鍵盤部:第1手鍵盤(MANI / グレート)のスト ップ(音栓)とトレミュラントがあります。このストップを 使って、第1手鍵盤のレジストレーションを作ります。

2 足鍵盤部:足鍵盤のストップ(音栓)があります。こ のストップを使って、足鍵盤のレジストレーションを作り ます。

※足鍵盤のストップは左・右の両サイドについています。

3 カプラー:手鍵盤同士、あるいは手鍵盤とペダル 鍵盤を連結するドローノブ(カプラー)です。

下記の組み合わせが可能です。

1/P: 第1手鍵盤(MAN.1/グレート)のレジスターが足鍵 盤で演奏できます。

Ⅱ/P: 第2手鍵盤(MAN.Ⅱ/スウェル)のレジスターが足鍵 盤で演奏できます。

I/I: 第2手鍵盤(MAN.I/スウェル)のレジスターが第1 手鍵盤(MAN. I/グレート)で演奏できます。

|4 | オン・オフ スイッチ:カンティクスⅠのオン・オフ スイッチです。アンダーパネル左側(鍵盤棚下)についてい ます。(10ページ参照)

<注意!>雷が鳴り出したら必ずコンセントから電源プラグを抜いて ください。

5 | 外部スピーカースイッチ: 外部スピーカーのオン・ オフスイッチです。(10ページ参照)

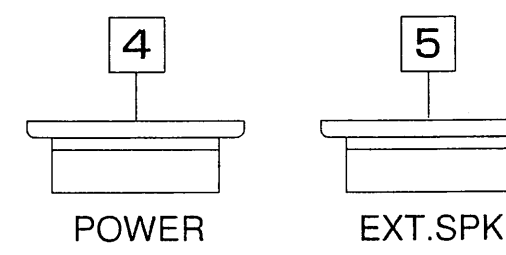

5

# 1.2 右側パネルのコントローラー

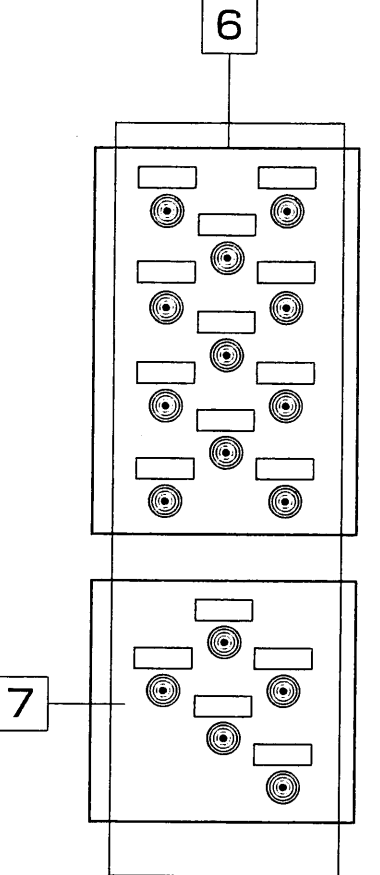

6 | 第2手鍵盤部:第2手鍵盤(MANI / スウェル)のストップ(音栓) とトレミュラントがあります。このストップを使って、第2手鍵盤の レジストレーションを作ります。

| 7 | 足鍵盤部:足鍵盤のストップ(音栓)があります。このストップを 使って、足鍵盤のレジストレーションを作ります。 ※足鍵盤のストップは左・右の両サイドについています。

1.3 ペダルのコントローラー

8 第2手鍵盤用エクスプレッションペダル:第2手鍵盤の音量を調 節します。

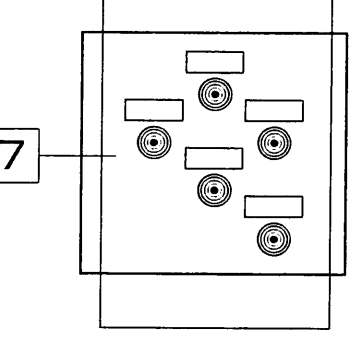

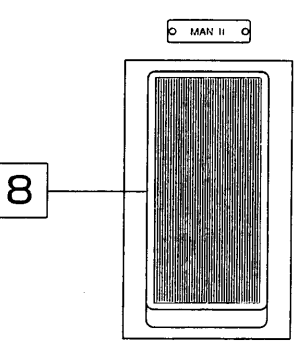

1.4 アンダーパネル (鍵盤棚下面) のコントローラーと接続端子

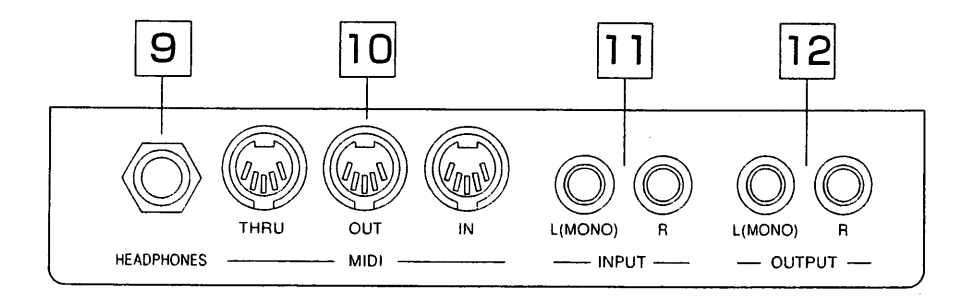

9 | ヘッドホン端子:ステレオヘッドホン用の接続端子。ヘッドホンを接続すると、オルガン本体のスピ ーカーからは音が出ません。

10 MIDI IN-OUT-THRU: MIDIインーアウトースルー:オルガンをMIDI音源に接続するためのMIDI接 続端子です。

MIDI機能を使用するためには、データをやりとりするためのMIDI機器とその機器を接続するためMIDIケー ブルが必要です。MIDI機器は通常、以下の3つのMIDI接続端子を備えています。

・MIDIイン:他のMIDIデータを受信するための端子。

·MIDIアウト:本機からMIDIデータを送信するための端子。

·MIDIスルー:MIDI機器を直列接続するために、MIDIイン・ポートで受信したMIDIデータをそのまま送出 します。(第6章「MIDI」もご参照ください)

|11| インプットL (MONO) -R: オルガン本体のスピーカーで外部音源を鳴らすための接続端子 (ピンジ ャック) モノラル音源の場合はL-MONOの接続端子を使います。

12 アウトプットL (MONO) -R: アンプを使用せず、直接録音したい時に使用するラインアウト出力端 子(ピンジャック)。この接続端子は一般に、カセットレコーダーなどのアナログ録音機器での録音に使います。 モノラルでの録音の場合はL-MONOの接続端子のみ使います。

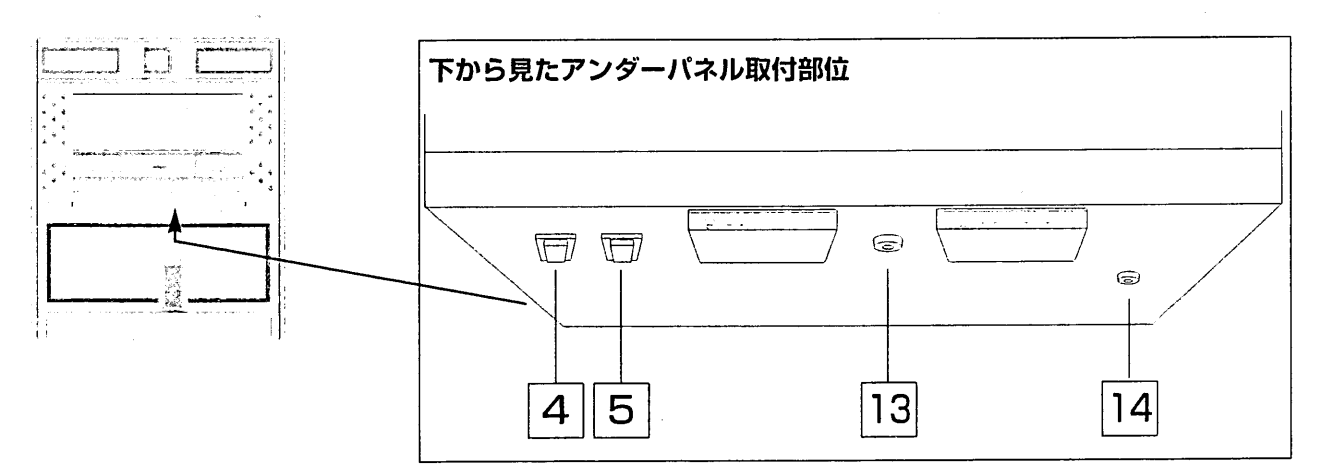

13 ファクトリーセッティング:工場初期設定(ファクトリーセット)状態に戻す機能です。

|14| キャンセルボタン:このボタンを押せば、オルガンのすべてのレジスターがオフになります。 ※新しくレジストレーションを作る場合は、一度キャンセルボタンを押してから行ってください。

左アンダーパネル

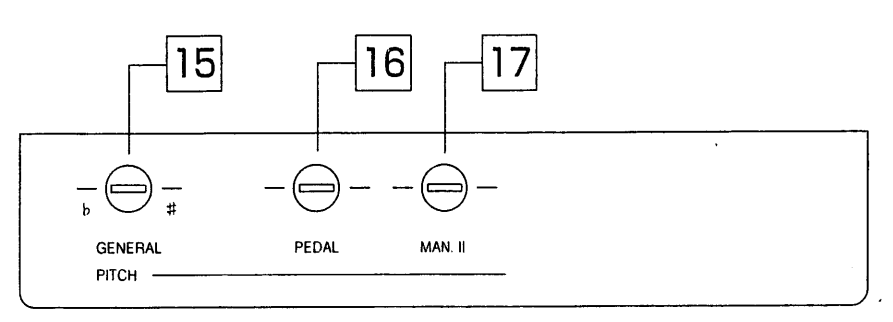

15 全体ピッチ:ここでオルガン全体のピッチを微調整します。納品時のカンティクス Iは、A=440Hz(ピ ッチ調節ノブは中央に位置)に初期設定されています。

16 足鍵盤ピッチ:足鍵盤のピッチを微調整します。

17 第2手鍵盤ピッチ:第2手鍵盤のピッチを微調整します。

この装置によって、奏者ご自身が各鍵盤ごとのピッチを微調整できます。このため、各鍵盤のピッチが若 干異なる場合に生じる波動レベルに応じた、パイプオルガンらしい特徴のあるアンサンブル効果を生み出 すことが可能となります。

#### 1.5 リアパネルの接続端子

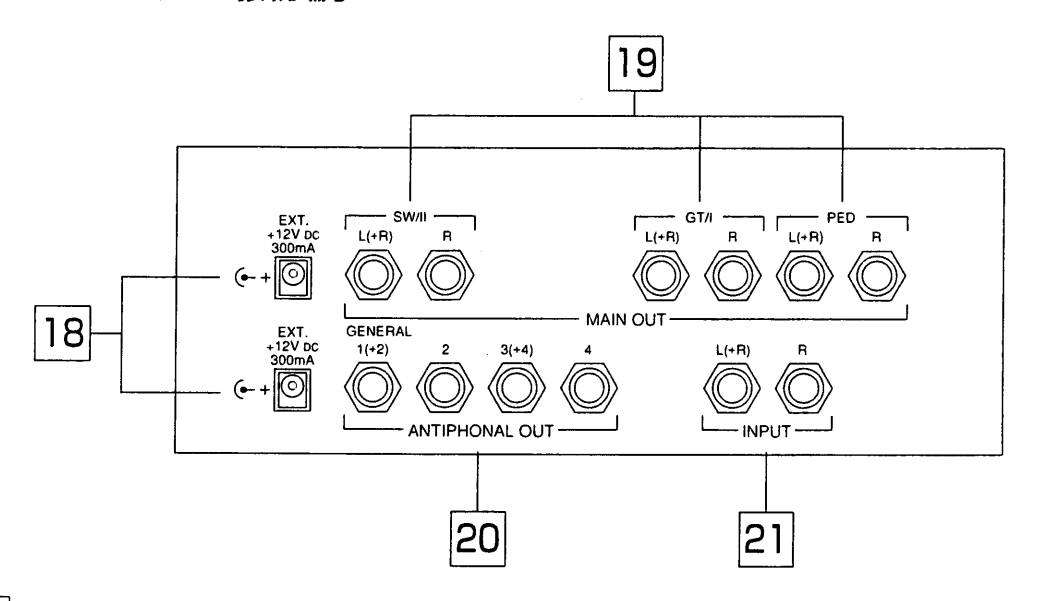

18 F EXT+12V DC 300mA: +12ボルトの電圧が得られる2つの接続端子があります。通常は、リモ ート(REMOTE)機能として利用し、メイン部(フロントスピーカー)またはアンティフォーナル部(リアスピ ーカー)に接続したオプションのスピーカー・スイッチを作動させるために使用します。

19 メイン・アウト:外部出力用の端子です(ホーンジャック)。操作はアンプ用スイッチで行います。 以下のように、スピーカーを6台まで接続することができます。

· GT/I:第1手鍵盤用ステレオパノラマ出力<L (+R)、R>

· SW/I : 第2手鍵盤用ステレオパノラマ出力くL (+R)、R>

· PEDAL: 足鍵盤用ステレオパノラマ出力<L (+R)、R>

20 アンティフォーナル・アウト:ここには、アンティフォーナル用の各種出力端子(ジェネラル1(+2)/ 端子2/端子3(十4)/端子4)が集まっています(ホーンジャック)。

インプット:オルガン本体のアンプで増幅し、ステレオパノラマ入力するための端子です(ホーンジ 211 ヤ ッ ク)。<注意>モノラル音源の場合にはL-MONO入力のみご使用ください。

# 第2章 コントロールセンターの操作

# 2.1 コントロールセンターの特徴

カンティクス Iのコントロールセンターは、第2手鍵盤上部左右にある開閉ボックス内に収められています。 右部(2行×40字の英数字ディスプレイ)では総合的なコントロールを行い、左部(3桁の数字ディスプレイ)では フロッピーディスクドライブをコントロールします。

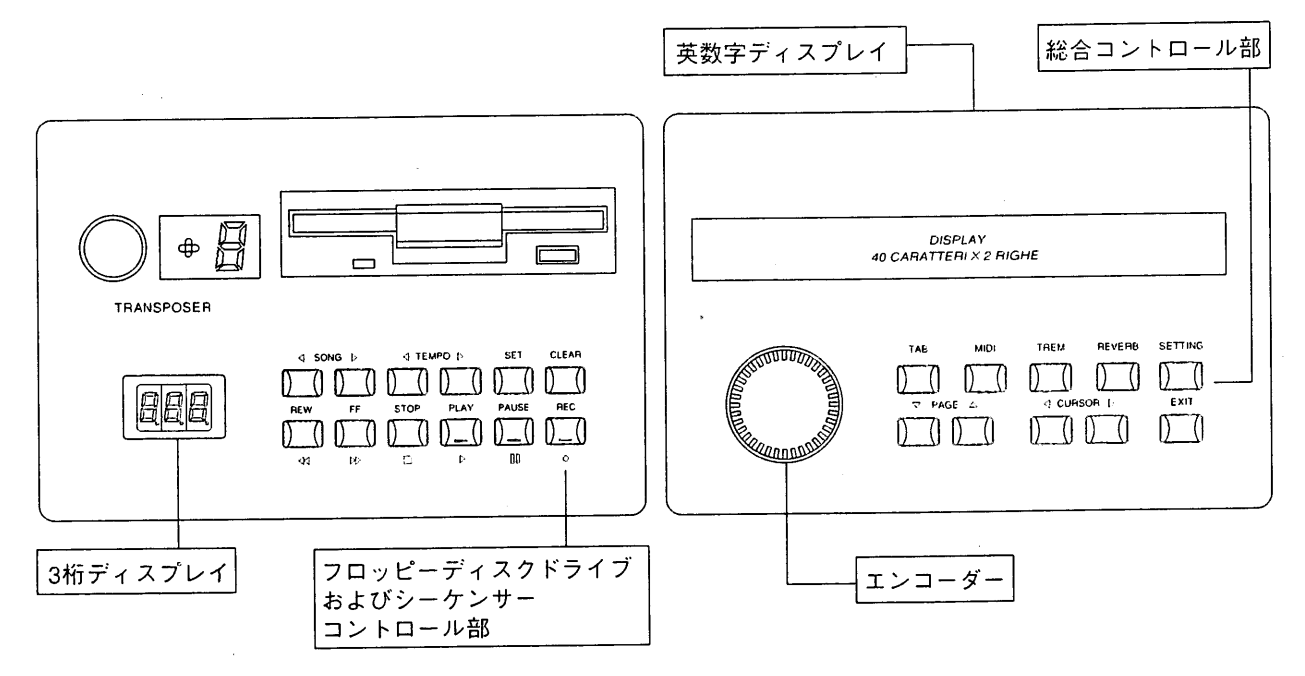

・オルガンのスイッチがオンになった場合、英数字ディスプレイは次のように表示されます。

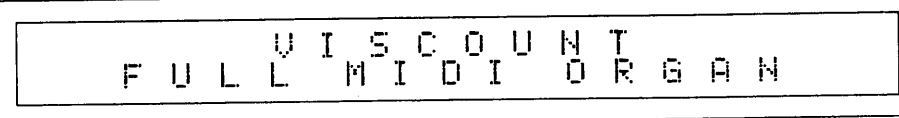

次いで、以下の表示に変わります。

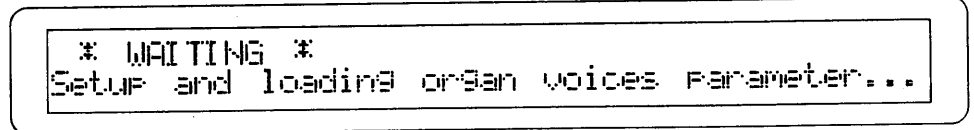

このメッセージが表示されている間、カンティクス Iは自動検出および操作の初期設定を実行しています。フロッ ピーディスクドライブにディスクが入っていない時は、3本の水平ダッシュが3桁ディスプレイに表示されます。

# 2.2 音量の調整

自動検出および初期設定が済むと、上部ディスプレイに、初期画面(音量調整画面)が表示されます。カンティク ス Iでは、音量の全体調整(マスターバラメーター)と各手鍵盤と足鍵盤の音量調整の両方を行うことができます。 ディスプレイには以下のように表示されます。

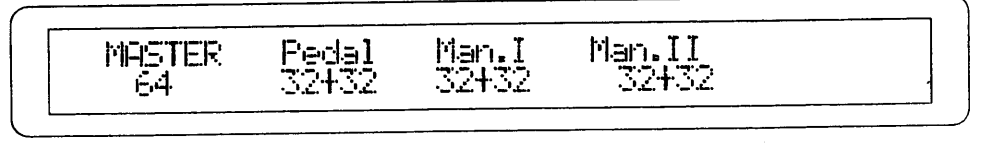

 $\bar{\mathcal{L}}$ 

前述した通り、マスターパラメーターでオルガン本体のスピーカー音量が調整できます。エンコーダーを回し て1から64までの数値を選択することが可能です。

ディスプレイには、各手鍵盤·足鍵盤の音量パラメーターが表示されます。左の数値("+"記号の前)はエンコー ダーを使って1から32まで数値設定ができます。右の数値("+"記号の後)はエクスプレッションペダルで行う第 2手鍵盤用の数値のみ設定できます。第1手鍵盤と足鍵盤の数値は32で固定されています。

数値を変更する時は、まずCURSOR(カーソル)キー(<)およびり)を使って変更したい数値の位置に合わせます。 次にエンコーダーを回して、その数値を変更します。

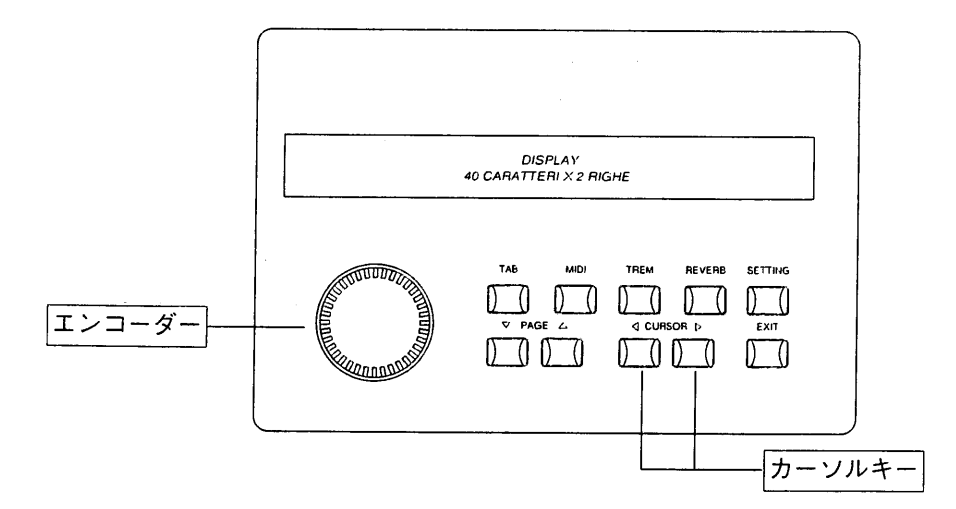

### 2.3 リバーブ効果の設定

リバーブ効果を設定するには、総合コントロール部にあるREVERB(リバーブ)キーを押します。 ディスプレイには"デジタルリバーブ(DIGITAL REVERB) オン(またはオフ)"のメッセージが、リバーブの レベルとともに表示されます。 オン(またはオフ)の切換はカーソルをオン(オフ)にあてエンコーダーを左又は 右に回してオン(オフ)の切換をします。

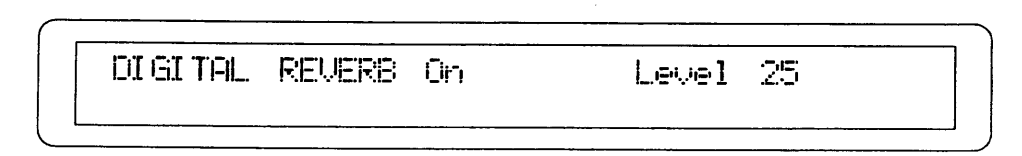

リバーブレベルの設定はカーソルをレベルの位置に合わせ次にエンコーダーを回して、その数値を変更します。

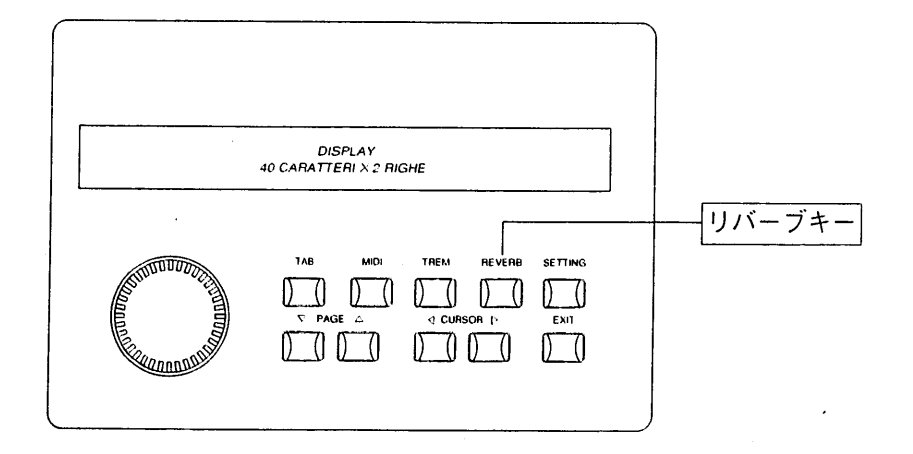

# 2.4 トレモロ効果の設定

TREM(トレモロ)キーを使って、各手鍵盤ごとにトレモロ効果の速度と深さを設定します。

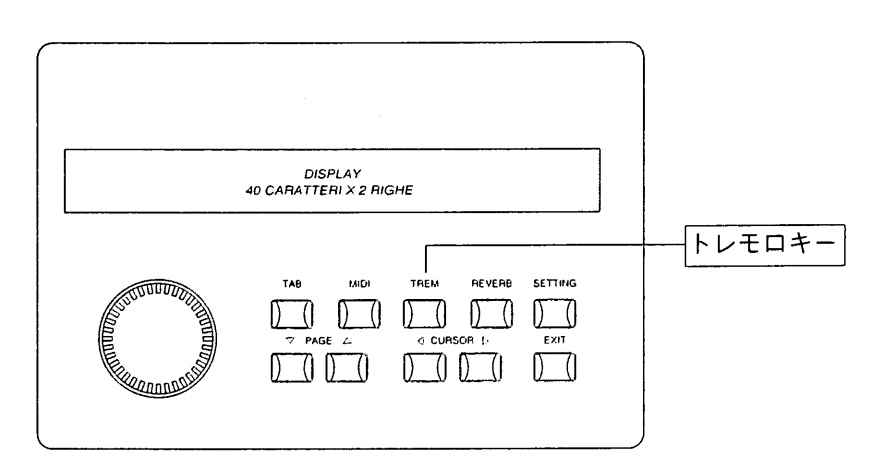

TREMキーを押すと、各手鍵盤のトレモロパラメーターが以下のように表示されます。

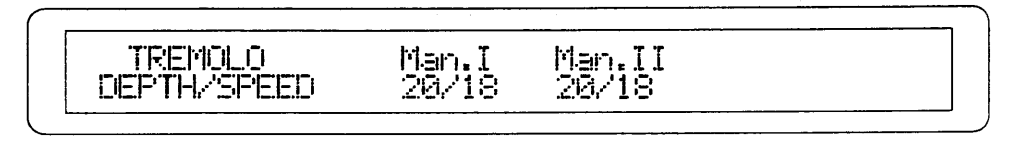

いずれも、左の数値(スラッシュの前)が深さを、右の数値(スラッシュの後)が速さを表しています。CURSOR キー(<)およびト)を使って変更したい位置に合わせます。エンコーダーを回せば、その数値を変更することがで きます。操作が完了したら、EXITキーを押して初期画面に戻ります。変更した設定内容は本体メモリーに保存 することもできます。

※トレモロ効果を得るためにはトレミュラントのドローノブをオンにしてください。

# 第3章 フロッピーディスクドライブの使用

#### 3.1 フロッピーディスクドライブ

カンティクス·シリーズのオルガンはすべて3.5インチのフロッピーディスクドライブ(以下ドライブ)を装備して おり、演奏を保存できるだけでなく、オルガンのボイスやメモリープログラムデータを保存することもできま す。このフロッピーディスクドライブは、2DD(720キロバイト)および2HD(1.44メガバイト)のディスクを使用 することができます。フロッピーディスクは、スピーカーやテレビなど強力な磁場を発生する機器の近くに置 かないでください。

#### 3.2 データフォーマットおよび呼び出しモード

カンティクス Iは、楽曲の録音や再生用としてスタンダードMIDIファイル(\*.midi)(フォーマット0/1)を使用して います。スタンダードMIDIファイルによって、市販のMIDI曲集がかかります。また、最も一般的な譜面印刷や シーケンス編集ソフトウェアとの完全な互換性も確保されています。

# 3.3 フロッピーディスクドライブのコントロールパネル

前述した通り、フロッピーディスクドライブのコントロールパネルは、左開閉ボックス内にあります。フロッ ピーディスクコントロール部には、3桁の数字ディスプレイがついています。この部分を以下に示します。

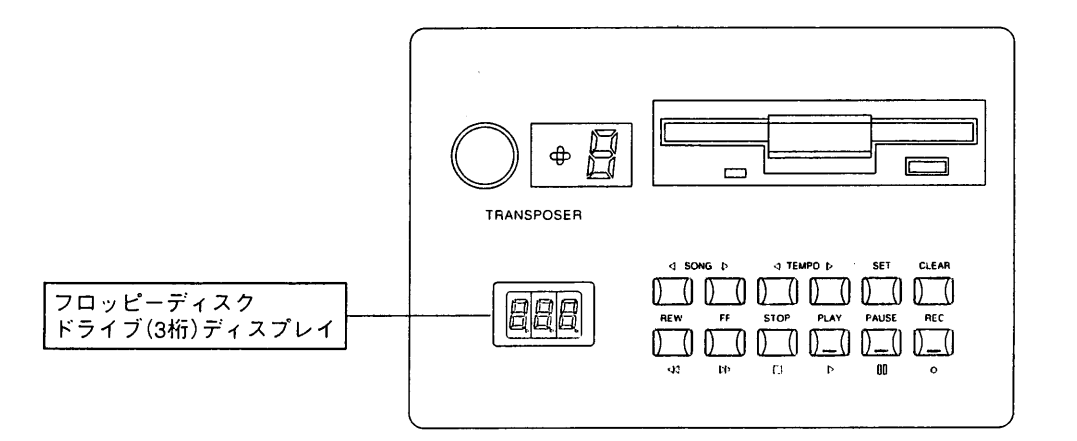

### 3.4 フロッピーディスクのフォーマット

新しいフロッピーディスクをデータ保存用として使う時は、必ずディスクをフォーマット(初期化)してくださ い。カンティクスIでは、極めて汎用性の高いMS-DOSフォーマットを採用。市販されているほとんどのコンピ ューターやシーケンサーに使うことができます。

(対応:IBM-PC, Atari, MS-DOSフォーマット・アクセス・ユーティリティ装備Apple Macintoshなど)

フォーマット手順は以下のとおりです。

・ドライブにフロッピーディスクが入っていないことを確認します(3本の水平ダッシュ"ーーー"がディスプ レイに表示されていなければなりません)。

・CLEARキーを押したまま、フォーマットしたいフロッピーディスクをドライブに挿入します。この時、ディ スクの隅にある穴、ライトプロテクトタブが閉まっているか確認してください。そうでない場合、タブの窓を 閉めて書き込みが可能な状態にしてください。

<注意>フロッピーディスクには、誤ってデータを消してしまわないようにライトプロテクトタブ(書き込み禁止タブ)が付いています。 重要なデータが入っているディスクは、タブをオン(開けた状態)にして書き込みができないようにしてください。録音する場合には、タ ブをオフ(閉めた状態)にしてください。

・ディスプレイ上に"Sur"("Are you sure?"/よろしいですか)の表示が出ます。RECキーを押して録音してく ださい。録音をとりやめる場合は、STOPキーを押して操作を中止してください。

・ディスプレイには、"F"(フォーマット)に1から80までの連続番号がついた表示が出て、ディスクトラックが フォーマット中であることが表示されます。

・トラック番号が80になると、ドライブは休止状態に戻り、"NoS"(No Song)のメッセージが表示され、操作 が完了したことを示します。

 $\mathbf{I}$ 

使用済みのフロッピーディスク、あるいは他の機器で使用したフロッピーディスクのフォーマットが必要にな った場合も、同じ手順でフォーマットします。

<注意>ディスクをフォーマットすると、そこに含まれているデータはすべて削除されますのでご注意ください。

#### 3.5 楽曲の緑音

録音を開始する時は、フォーマット済みの書込み用フロッピーディスク(3.5インチの2DDまたは2HD)をドライ ブに挿入してください。

・PAUSEキーを押しながら、RECキーを押します。楽曲に該当する連続番号が3桁ディスプレイに表示されます。 ・再びPAUSEキーを押してレジストレーションを作り録音を開始します。録音をとりやめる時はSTOPキーを 押します。

<注意>

録音中は全自動モードでデータの保存が行われます。録音再生中には、フロッピーディスクをドライブから絶対に抜かないでください。 また演奏と同時にディスクに録音されるので、録音の修正はできません。

・カンティクスIでは、楽曲に自動的に連続番号を振り分けます。各楽曲はディスク上の最後の楽曲より大きい番号で表示されることに なります。

・カンティクスIには、フロッピーディスクに保存した内容の加工や補正をする機能はありません。演奏ミスが生じ、楽曲全体をキャン セルした場合は、最初から録音し直さなければなりません。キャンセル機能については、第3章13項 「楽曲の削除」をご参照ください。

#### 3.6 フロッピーディスクに録音した楽曲の再生

再生したい楽曲が入っているフロッピーディスクをドライブに挿入します。しばらくすると、ディスプレイ上 に、ディスクの最初の楽曲に対応する番号01が表示されます。

オートプレイパラメーター(第3章9項 「オートプレイ機能」 参照) がオンになっている場合、再生は自動的に行わ れます。そうでない場合はPLAYキーを押します。PAUSEキーを押せば一時的に再生が止まり、もう一度同じ キーを押せばその部分から再生することができます。STOPキーを押した場合、楽曲は冒頭部分に戻ります。 別の楽曲番号を選ぶには、SONGキー(前曲くおよびレ次曲)を使います。

#### 3.7 メトロノームテンポの変更

カンティクスIでは録音された楽曲にアクセスすると、楽曲に含まれたコードを識別し、正確なメトロノーム テンボ値を選択します。この数値はTEMPOキー(くおよび▷)を使って変更することができます。テンポの範囲 は32~250b.p.m.です。

・TEMPOキーを押すと、進行中の楽曲の再生速度が速くなったり(D TEMPOキー)遅くなったり(<TEMPOキー) します。選択したテンポは楽曲が変わるまで維持され、CLEARキーを押しながらTEMPOキー(<1)を押せば最 初の数値に戻ります。

・2つのTEMPOキーを同時に押せば、現在のメトロノームテンポ値を、3桁ディスプレイトに表示させることが できます。

・現在の楽曲番号の表示を戻すには、2つのSONGキーを同時に押します。

#### 3.8 REWキーとFFキー

REWキー(rewind/巻き戻し)およびFFキー(fast forward/早送り)を使って、楽曲の早送りや巻き戻しができます。 この時、ディスプレイ上に小節の番号が表示されます。

・REWキー又はFFキーをSTOPキーと同時に使い、楽曲の冒頭又は末尾に瞬時にジャンプ。選択した楽曲の冒 頭又は末尾へのリーダーの自動位置を決め(オートマチック·ポジショニング)ができます。

・楽曲の冒頭にリーダーを合わせるには、再生を止めてSTOPキーを押したままREWキーを押します。

・REWキーではなくFFキーを押せば、リーダーの位置は自動的に現在選択されている楽曲の末尾になります。

#### 3.9 オートプレイ(AUTOPLAY)機能

自動的に楽曲を再生する機能です。ディスクがドライブに挿入された時、オートプレイ機能によってオルガン リーダーがディスクの最初の楽曲の再生を開始するかどうかを指定することができます。オートプレイ機能に は次の2つがあります。

・オートプレイ・オン:ディスクを挿入するとリーダーが自動的に再生を開始します。

・オートプレイ・オフ:ディスクを挿入してもリーダーはSTOP状態のままです。

オートプレイ機能の設定は以下の手順です。

・SETキーを押したままPLAYキーを押します。3桁ディスプレイ上にはオートプレイ機能のオン·オフ表示が出ます。 ・REWキーおよびFFキーを使って変更します。

・SETキーを押して確定するか(オルガンのスイッチが切れた後も変更された設定のままです)、STOPキーを押 して変更した状態を取りやめます。

#### 3.10 自動巻き戻し(AUTOREW)機能

自動巻き戻し機能の設定は以下の手順です

・SETキーを押したままSTOPキーを押します。3桁ディスプレイ上には自動巻き戻し機能のオン・オフ表示が 出ます。

・REWキーおよびFFキーを使って変更します。

・SETキーを押して確定するか(オルガンのスイッチが切れた後も変更された設定のままです)、STOPキーを押 して変更した状態を取りやめます。

自動巻き戻し(AUTOREW)機能では、次の2つの方法でSTOPキーを活用できます。

・自動巻き戻し・オン:巻き戻し中にSTOPキーを押すと、常に楽曲の冒頭部分に戻ります。

・自動巻き戻し・オフ:STOPキーを押すと、止めたそのポジションに常に戻ります。

#### 3.11 ソング・インターバル・タイムの設定

ソング·インターバル·タイム(SONG INTERVAL TIME)パラメーターを使って、ある曲の末尾と次曲の冒頭の 間に休止時間(pause time)を設定することができます。このパラメーターの初期設定は4秒です。

ソング・インターバル・タイムの設定は以下の手順です。

・SETキーを押したままPAUSEキーを押します。

・ディスプレイ上には現在設定されている休止時間が表示されます。変更するにはFF(増加)およびREW(減少) キーを使います。

・SETキーを押して確定するか(オルガンのスイッチが切れた後も変更された設定のままです)、STOPキーを押 して変更した状態を取りやめます。

#### 3.12 楽曲のコピー

フロッピーディスクに録音された楽曲は、別のフロッピーディスク(容量の違うディスクも可)にコピーできます。

コピーの手順は以下の通りです。

・コピーしたい楽曲が入っているフロッピーディスク(元ディスク)を、念のためプロテクトオンの状態にして、 ドライブに挿入します。そして、SONGキー(くおよび▷)を使ってコピーしたい楽曲の番号を選びます。

・次にRECキーを押しながらセットボタンを押します。ディスプレイには"Sur"(Are you sure?)の表示が出ま す。RECキーを押して確定します。

・しばらくして(時間はコピーする楽曲のデータ量によります)、ディスプレイ上に、楽曲のコピー先ディスク "dSt"が出ます。そこで元ディスクを取出し、コピー先ディスクを挿入します。Src (Source disk)が表示され、コピーが済みます。

・コピーが終了したら、ディスクを取り出してください。

#### 3.13 楽曲の削除

あるフロッピーディスクから楽曲を削除するには、まずSONGキー(くおよび▷)を使って削除したい楽曲の番号 を選び、RECキーを押しながらCLEARキーを押します。ディスプレイには"Sur"(Are you sure?)の表示が出 ます。RECキーを押して削除を進めるか、STOPキーを押して操作を取りやめます。

<注 >

・ディスプレイに"dPr"(Disk Protected;保護ディスク)の表示が出た場合は、プロテクトオンされているディスクから楽曲を削除しよう としていたことを意味しています。ディスクを取り出し、プロテクトを閉めてから、同じ操作を繰り返します。

・"SPr"(Song Protected;保護楽曲)の表示が出た場合、削除したい楽曲が取消できないよう保護されていることを示しています。詳し くは第3章14項 「楽曲の保護」、15項 「ディスク全曲の保護と保護解除」をご参照ください。

#### 3.14 楽曲の保護

カンティクスIのフロッピーディスクドライブは、誤ってディスクのデータを削除しないよう、フロッピーデ ィスクドライブに収められた各曲に読み出し専用コード(Read-Only attribute)をつけることができます。

・まずCLEARキーを押したままSONGキー(◁)を押します。

・3桁ディスプレイ上には、ディスクの最初の楽曲に関して、"SPr" (Song Protected;保護楽曲)あるいは "nPr" (Not Protected;未保護)の表示が出ます。

・SONGキー(くおよび▷)で変更したい楽曲を選択し、REWキーおよびFFキーを使って変更します。

・最後にRECキーを押して確定し、STOPキーを押して一連の手順を終えます。

<注意>

・保護属性はフォーマットの手順に何の影響も与えません。

・保護属性の変更を行うには、プロテクトオフ(タブが閉まっている)状態でなければなりません。

#### 3.15 ディスク全曲の保護と保護解除

.<br>CLEARキーを押したままFFキーを押せばディスク内の全曲を保護することができ、REWキーを押せば保 が解除されます。ディスプレイには、しばらくの間(時間は保護されるデータ量によります)"Run"(実行中)が 表示され、次いで現在の楽曲番号が表示されます。

# 3.16 フロッピーディスク内の楽曲総数

フロッピーディスクをセット。CLEARキーを押しながら、TEMPOキー(D)を押します。しばらくすると、楽 曲総数が3桁ディスプレイに表示されます。

#### 3.17 1曲が占めるディスクスペース

フロッピーディスクをセット。CLEARキーを押しながら、SONGキー(<)を押します。しばらくすると、選択 した楽曲が占めるディスクスペース量が表示されます。キロバイト表示になっていることにご注意ください。

#### 3.18 レゾリューション

この機能により、カンティクス I が演奏を録音する際のレゾリューション(分解能)が決まります。これは、 」 /96(1/96の分解能が利用できる)の初期設定となりますが、楽曲をより忠実に録音するためには、分解能の数 値を上げることができます。4分音符につき96(デフォルト)、120、192、240ティックのレゾリューションが 利用できます。

レゾリューションの設定は以下の手順です。

・SETキーを押したままRECキーを押します。現在選択されているレゾリューション値がディスプレイに表示 されます。

·REWキーおよびFFキーを押して、希望の数値を選択します(96,120,192,240)。

・最後にSETキーを押して確定するか、STOPキーを押して操作をとりやめます。

# 第4章 ボイスプログラム

#### 4.1 搭載パラメーター

カンティクスIの持つ最もユニークな特徴のひとつは、多くの主要パラメーターを変えて、オルガンの各ボイ ス(音声)やレジストレーションを変更できるということです。変更したボイスは、本体のスイッチを切っても 保存され、フロッピーディスクに保存して、必要に応じて呼び出す(reload)こともできます。

ボイス変更に使用するパラメーターの一覧とその説明を以下にご紹介します:

1. レベル・パラメーター(Lev):全体的な音声レベルを調整するパラメーターです。このパラメーターの最大可 変幅-8/+7は、-/+4dBに相当します。

2. 鍵盤音量トラッキング・パラメーター:この音量トラッキング・パラメーターによって、手鍵盤の低音域と高 音域の音量比率を指定することができます。

・TRACKING LOW(Trl)およびTRACKING HIGH(Trh)という2つのパラメーターがあり、それぞれ鍵盤の低 音域(Trl)と高音域(Trh)について音量比を定めています。いずれのパラメーターも可変幅は-8/+7で、-/+4dB に相当しています。

3. ランク・フラクチュエーション・パラメーター(Rnk): このパラメーターが作動すると音質にわずかな波動(ピ ッチ変化)が生じます。

4. ピッチ調整パラメーター(Pch):選択したボイスのピッチ微調整をします。このパラメーターの可変幅は -8/+7で、-/+32/200secに相当しています。

5. アウトプット・パラメーター(Out):ボイス(音声)出力をオルガンのステレオパノラマに振り分けます。具体 的には以下の通りです:

·L(Left;左):音声は左チャンネルにのみ出力されます。

・R(Right;右):音声は右チャンネルにのみ出力されます。

·C/L(C to the Left; C音を左へ):右チャンネルに出力される第1オクターブのC音から始めて、それに続く半 音階の音をすべて交互に各チャンネルに出力します(C→右,C#→左,D→右など)。

・C/R(C to the Right;C音を右へ):左チャンネルに出力される第1オクターブのC音から始めて、それに続く 半音階のすべての音を交互に各チャンネルに出力するようにします(C→左, C#→右, D→左など)。

・L-R(Left-Right;左一右):音声はステレオパノラマ方式で右側および左側チャンネルに出力されます。

6. カラー・パラメーター(Col):低音成分や高音成分を強調することで音色を調整します(可変幅-8/+7と表示)。

7. 発音タイミング・パラメーター(ATTACK CHIFF:Atk):約2mm/secから約300mm/secまでの16段階で、発 音のタイミングを調整します。このパラメーターはパイプオルガンサウンドのより忠実なシミュレーションを 行うため、手鍵盤の中央部で300mm/secの場合、低音部ではかなり高くなり(約500mm/sec)、高音部では低く なります $(100$ mm/sec)。

8. デチューンリリース・パラメーター(Rel):半音の最大可変幅が-100/200secであるキーを放したときのデチ ューンを調整します(1~16段階で表示)。

9. ランダム·デチューン·パラメーター(Rnd): このパラメーターによって、手鍵盤のあるキーと別のキーとの間 のランダム·デチューンを調整することができます。これにより、パイプオルガン特有のコーラス効果(chorus effect)が生まれます(1~16段階で表示)。

#### 4.2 ボイス・パラメーターの変更

ボイスを変更するには、まず引き出しボックスにあるTAB(タブ)キーを押します。

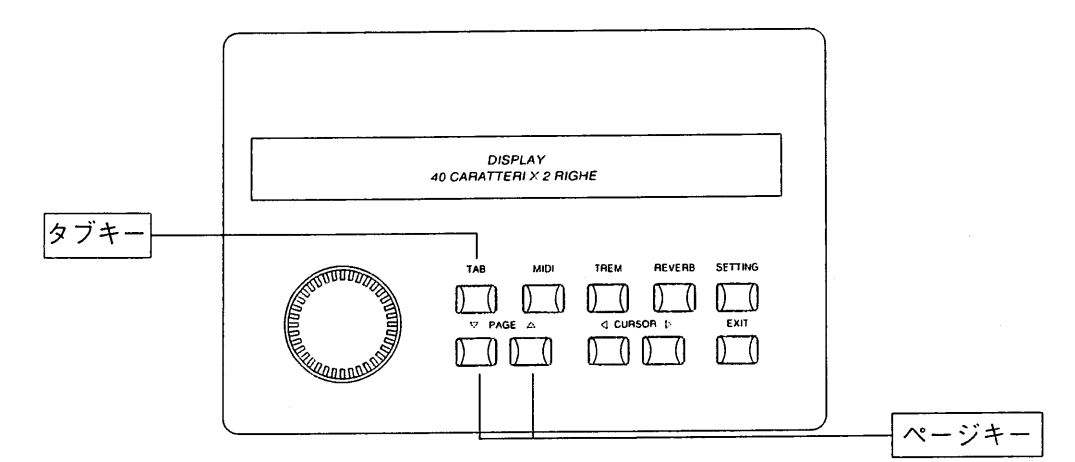

ディスプレイはオルガンの4つのセクション(ペダル鍵盤、第1手鍵盤、第2手鍵盤)に対応して3つに分かれてい ます。各段の上部には各セクション名が、下部にはそのセクションの音声名が表示されます。

CURSORキー(くおよびレ)を使って変更したいセクション(第1ペダル鍵盤/第1手鍵盤/第2手鍵盤)の位置に 合わせます。次に、エンコーダーを回して、変更したい音声名がディスプレイ上に表示されるまで、音声をス クロールしていきます。

この時点でPAGE(ページ)キー(△)を押せば、第4章1項に記載した変更パラメーターがすべてディスプレイの 第1行目に表示されます。各パラメーターの数値は以下のように表示されます。

$$
\fbox{[Lgev$ Tr1 Trh Rnk Pch Out Qol Qtk Re1 Rpd] \hline 2 +2 +2 -1 -1 -1 +2 3 11 0}
$$

次いでCURSORキーおよびエンコーダーを使って、第4章1項の記載に従いパラメーターを選択し変更します。 そしてPAGEキー(▽)を押して音声選択(voice selection)画面に戻ります。Exitキーを押して初期画面に戻りま す。

#### ボイスおよびメモリーのディスク保存 第5章

#### 5.1 ボイスプログラムのディスク保存

カンティクスIの特徴のひとつは、変更したオルガンのボイスプログラムをフロッピーディスクに保存し、必 要に応じてオルガン本体の内部メモリーに呼び出せるということです。

第3章で述べたように、カンティクス I では演奏した楽曲をフロッピーディスクに録音することができます。 フロッピーディスクには、楽曲録音用、変更した音声プログラムとメモリーの保存用の2つの利用法があります。 用途別に使い分けることをお勧めします。

保存の手順は以下の通りです。

・フォーマット済みで、プロテクトオフ(タブが閉じている)された状態の3.5インチフロッピーディスクをドラ イブに挿入し、SETTING(セッティング) キーを押します。

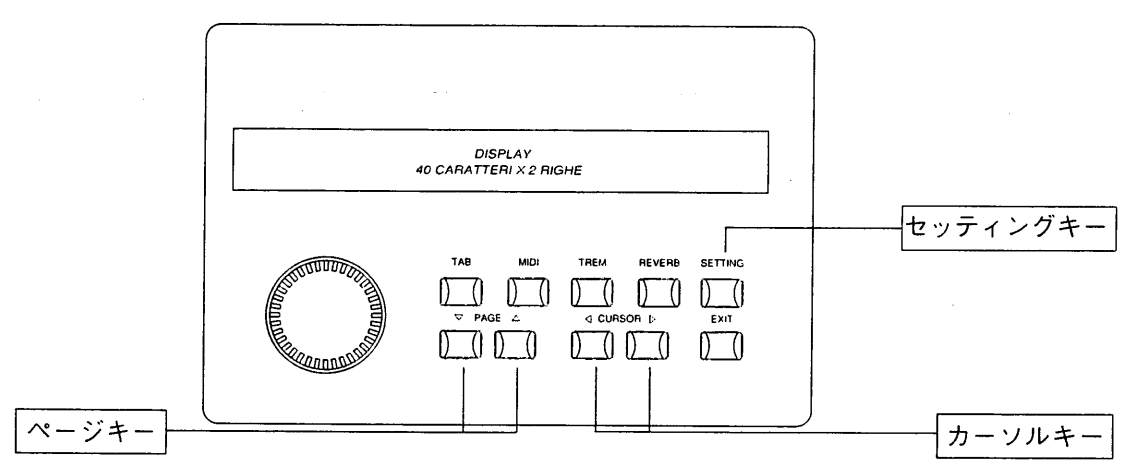

最初に、音声呼び出し画面が表示されます。PAGEキー(△)を押して、以下のメッセージにします。

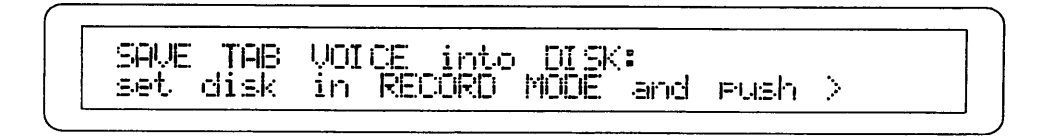

これでコントロールパネル上の設定をフロッピーディスクに記録できる準備ができました。次にPAUSEキーを 押しながら、RECキーを押します。すると記録される設定のファイル番号が3桁ディスプレイ上に表示されます。

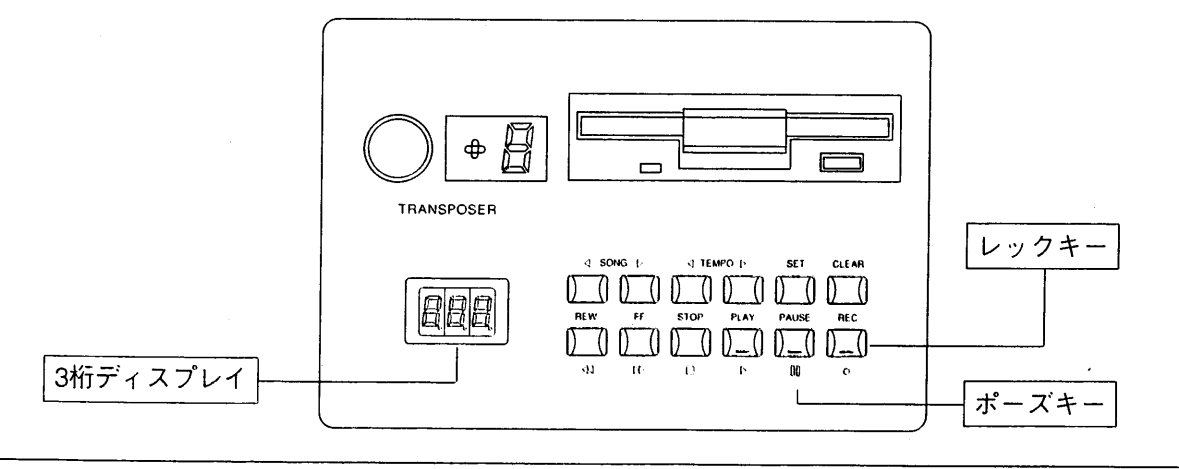

そのままCURSORキー(レ)を押すと、ディスプレイには"Sur"(Are you sure?)の表示が出ます。

TAB VOICE into DISK: SURE ? SAVE 1  $push$   $>$  to confirm or EXIT to abort

ここで再びCURSORキー( D)を押せばプロセスを開始します(操作をとりやめる場合は、EXITキーを押します)。 すると、フロッピーディスクドライブのLEDランプがしばらく点灯し、ディスプレイに次のような表示が出ます。

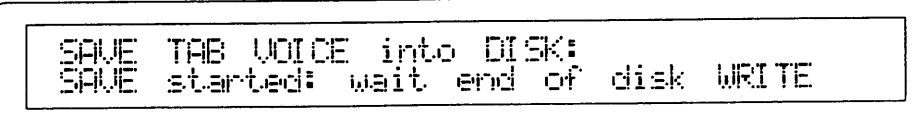

以上の操作が完了すると、ディスプレイは初期画面に戻ります。

<注意> "dEr" (disk error)または"Ejt" (Eject)という表示が出ていたら、そのディスクがフォーマット(初期化)されていないということ です(第3章4項のフォーマット手順を参照)。また"dPr"(disk protected)と表示されている場合は、挿入ディスクが書込み保護されている ことを示しています。いずれも、適切なディスクを挿入して保存手順を繰り返します。

#### 5.2 ディスクからのボイスプログラム呼び出し

ボイスプログラムの入ったディスクをドライブに挿入します。しばらくすると3桁ディスプレイ上に番号001と 表示されます。PLAYキーの緑色のLEDランプが消えているか確認します。消えていない場合はSTOPキーを押 します。

次にSETTINGキーを押すと、以下のメッセージが英数字ディスプレイに表示されます。

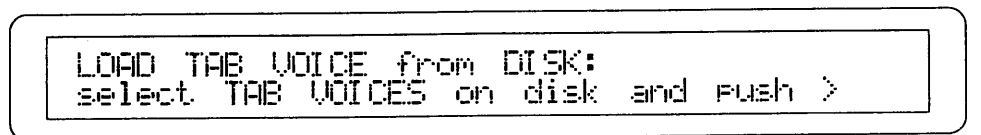

SONGキー(くおよびト)を使って、3桁ディスプレイ上で、オルガン内部メモリーに呼び出すボイスデータの入 ったファイル番号を選択します。

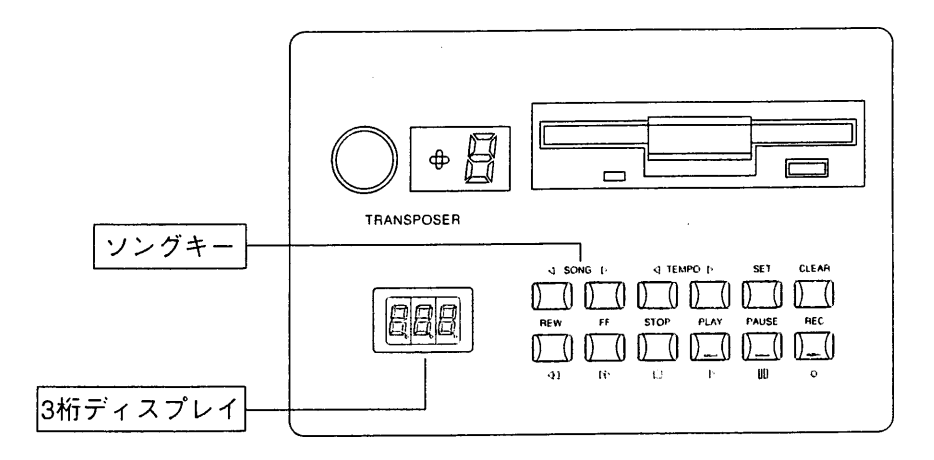

CURSORキー(D)を押せば、ディスプレイには"Sur"(Are you sure?)の表示が出ます。

TAB VOICE from DISK: Sure ? LOFD to confirm or EXIT to abort eushi - 28

viscount canticus I

ここで再びCURSORキー(レ)を押せばデータの読み込みを開始します(操作をとりやめる場合は、EXITキーを押 します)。フロッピーディスクドライブのLEDランプがしばらく点灯し、ディスプレイに次のような表示が出ます。

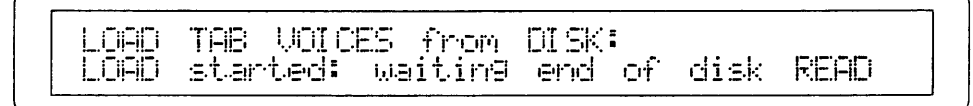

<注意>上記の操作によってオルガン本体の設定状況が失われてしまいます。新しい設定を読み込む前に、必要であればフロッピーディスク に保存しておくことをお勧めします。

以上の操作が完了すると、ディスプレイは初期画面に戻ります。

<注意> "dEr" (disk error) または"Ejt" (Eject) という表示が出ていたら、そのディスクが初期化されていないということです (第3章4項のフォ ーマット手順を参照)。また"dPr" (disk protected)と表示されている場合は、挿入ディスクが書込み保護されていることを示しています。い ずれも、適切なディスクを挿入して保存手順を繰り返します。

#### 第6章 **MIDI**

#### 6.1 MIDIとは…

MIDIとはMusical Instrument Digital Interfaceの略です。

MIDI(ミディ)は、電子楽器同士をつないで音楽情報や演奏データを交換するための世界共通の規格です。たと えばカンティクスIの鍵盤で演奏したメロディを別のシンセサイザーで発音させたり、他のMIDI機器から送信 されたデータをカンティクスIで発音させることができます。MIDI機能を使用するためには、データをやりと りするためのMIDI機器とデータを接続するためのMIDIケーブル(DIN5ピン)が必要です。MIDI機器は、通常以 下の3つのMIDI接続端子を備えています。

・MIDIイン:本機が他のMIDI機器からMIDIデータを受信するための端子。

·MIDIアウト:本機がMIDIデータを送信するための端子。

・MIDIスルー:MIDI機器を直列接続するために、MIDIイン·ポートで受信したMIDIデータをそのまま送出しま す。カンティクス I では、これらの接続端子は第1手鍵盤の左下にある接続パネルについています。

MIDI機器には16チャンネルあり、チャンネルごとに接続した機器とデータのやりとりを行えます。それによっ て最大16台までのMIDI機器を個別にコントロールすることができます。また当然ながら、接続したMIDI機器同 士でチャンネルが違えばデータのやりとりはできません。両方のMIDI機器の送信/受信チャンネルは合わせる必 要があります。

#### 6.2 プログラムチェンジ・メッセージの送信

MIDIプログラムチェンジ·メッセージにより、所定のプログラム(たとえば音色)をオルガン本体から直接、接 続した機器に呼び出すことができます。

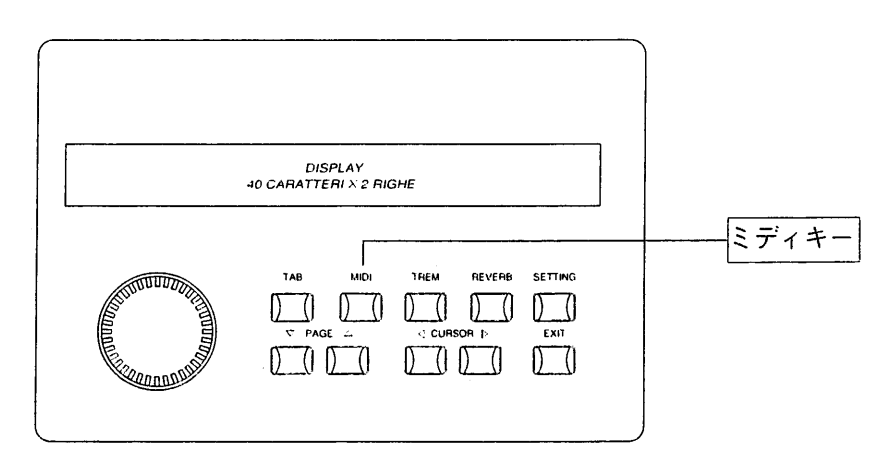

MIDIキーを押すと、ディスプレイ上に手鍵盤および足鍵盤の名称が表示されます。2つのMIDIプログラムチェン ジの数値(0-127)の下に、左側の最初の数値はMIDI Aに割り当てられたチャンネル、2番目の数値はMIDI Bに 割り当てられたチャンネルを表示しています。

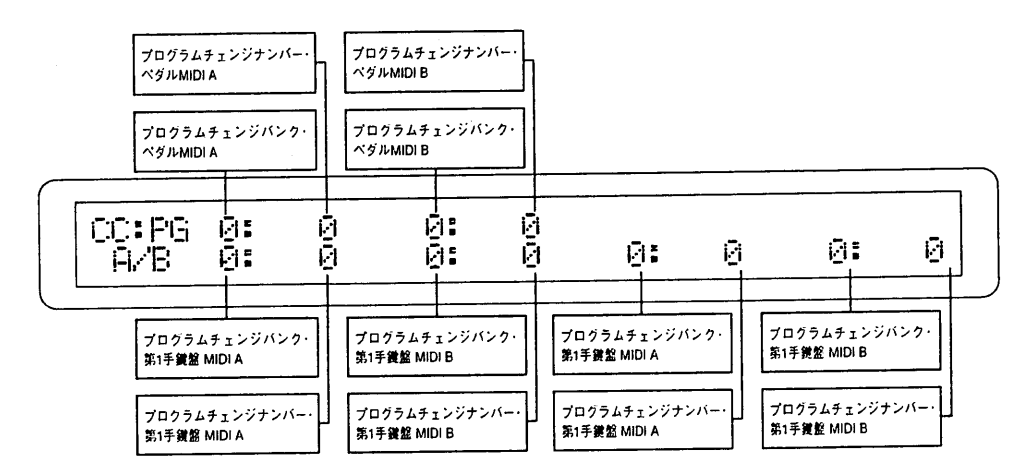

CURSORキー(<<br />
お女びレ)を変更したい位置まで動かします。次にエンコーダーを回して、その数値を変更し ます。終了したらEXITキーを押します。

<注意>プログラムチェンジの構成はジェネラルメモリーに保存することができます(詳しくは、第2章をご参照ください)。つまり、メモ リーが呼び出された場合、オルガンのボイスと接続されたMIDI音源のボイスの両方が自動的に変更されるということです。

#### 6.3 MIDIの送受信チャンネルの作動

カンティクス I は、トリフォニック・インターフェイス(triphonic interface)のMIDIインターフェイスを装備し ています。これによって、各手鍵盤は3つのMIDIチャンネルで送受信することができます。1つはベースチャン ネル、残り2つはそれぞれMIDI AとMIDI Bに割り当てられたチャンネルです。 MIDI送受信チャンネルは、以下のように配分されています。

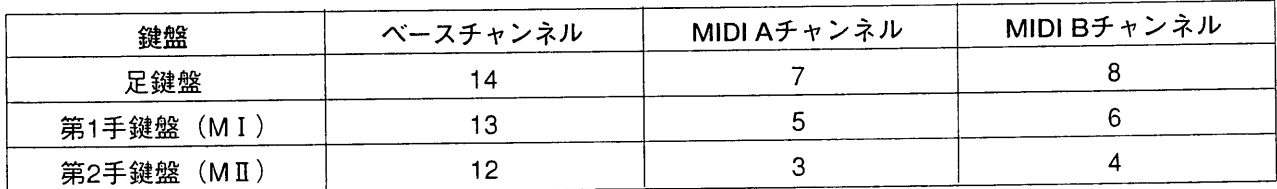

上記以外に、カンティクスIでは、ジェネラルMIDIあるいはシステム情報のやりとりに使う4つの全体チャン ネルも制御しています。チャンネル番号は9, 10, 15, 16です。

<注意>MIDIチャンネルの配列は変更できません。

MIDIの送信チャンネルを起動させるには、コントローラーのMIDIキーを押し、次いでPAGEキー(△)を押しま す。ディスプレイには以下のように表示されます。

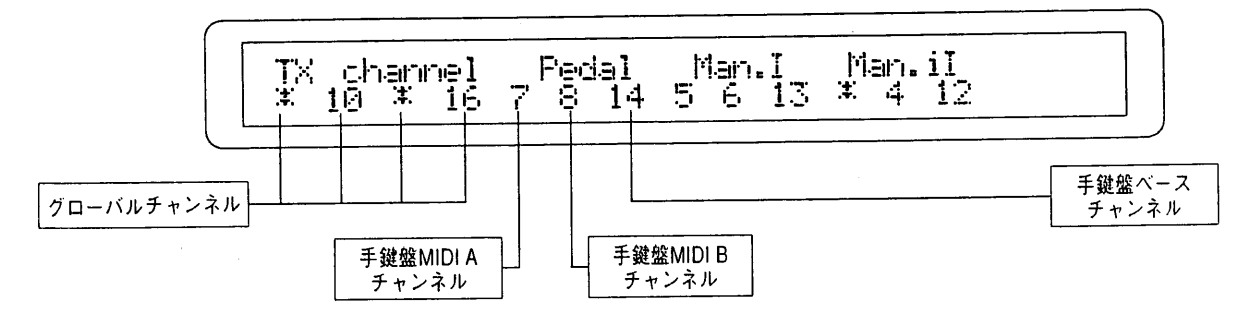

上記の図から分かるように、ディスプレイは、手鍵盤(および足鍵盤)について3つ、全体チャンネルに1つ、の4 部に分かれています。

26

CURSORキー(<br />
を使って変更したい数値に合わせ、エンコーダーを回して選んだ送信チャンネルを オン(起動)またはオフ(解除)に設定します。ディスプレイ上では、オフ(解除)されたMIDIチャンネルはアスタ リスク(\*)で示されます。

PAGEキー(△)を押して、MIDI受信チャンネルの制御画面に合わせます。画面上でのパラメーター配置は全く 同じです。

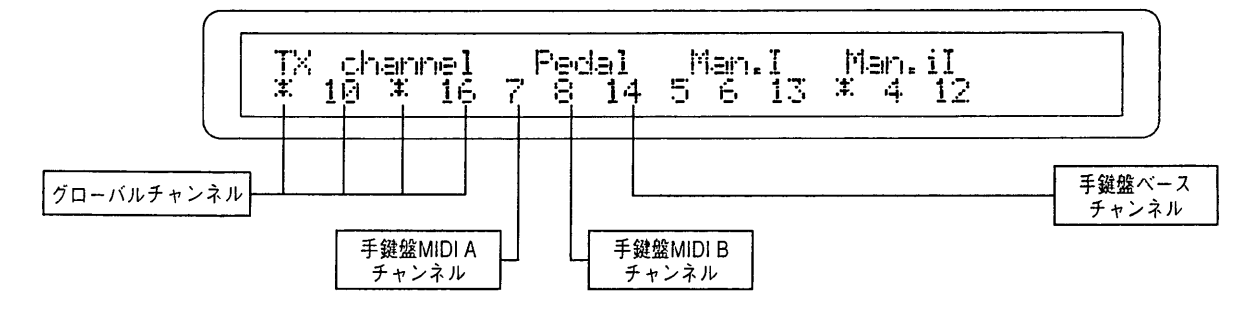

ここで再びCURSORキー(<イおよび▷)を使って変更したい数値に合わせ、エンコーダーを回して選んだ受信チ ャンネルをオン(起動)またはオフ(解除)に設定します。ディスプレイ上では、オフ(解除)されたMIDIチャンネ ルはアスタリスク(\*)で示されます。

操作を終える時は、EXITキーを押します。

#### 6.4 MIDIフィルター

MIDIフィルターは、任意のメッセージをMIDI送受信からカットすることができる装置です。受信と送信の両方 でカンティクスIがフィルターにかけることができるメッセージの種類は以下の通りです。

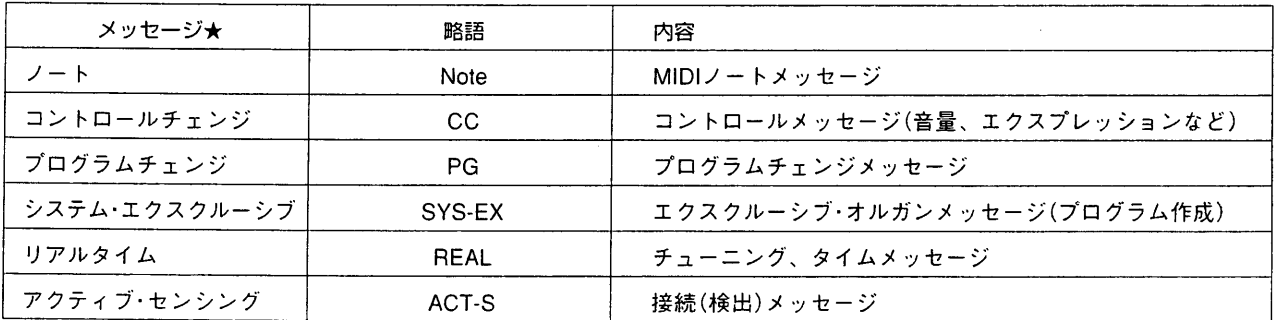

フィルターを作動させる(つまりメッセージをカットする)には、まずMIDIキーを押して本体のMIDI設定にアク セスします。次に、以下のような画面がディスプレイ上に表示されるまでPAGEキー(△)を押します。

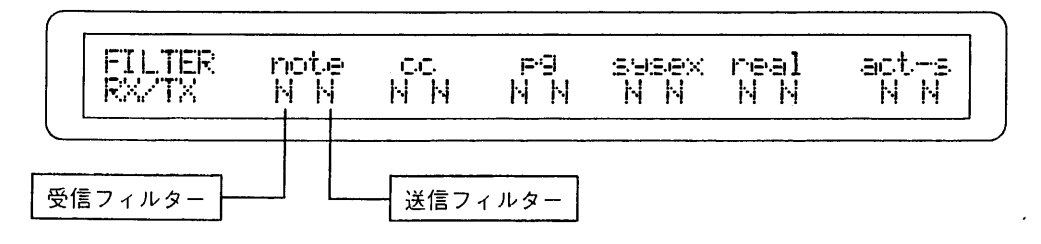

各メッセージ★(ディスプレイの第1行目に表示)にも送信時・受信時のフィルターがあります。それぞれが設定 可能です。

CURSORキー(<dおよび♪)を使って変更したいフィルターに合わせます。次にエンコーダーを回してY(YES= フィルター作動)とN(NO=フィルター無効)から選択します。

#### 6.5 ダイナミックス値の調整

MIDIダイナミックス(ベロシティ)の数値は、0から127まで各手鍵盤および足鍵盤部に対して個々に設定MIDIダ イナミックス(ベロシティ)の数値は、0から127まで各手鍵盤および足鍵盤部に対して個々に設定することがで きます。

MIDIインターフェイス·コントロール機能に(MIDIキーを押して)アクセスしたら、PAGEキー(△)を必要な回数 押せば、ディスプレイ上に以下のメッセージが表示されます。

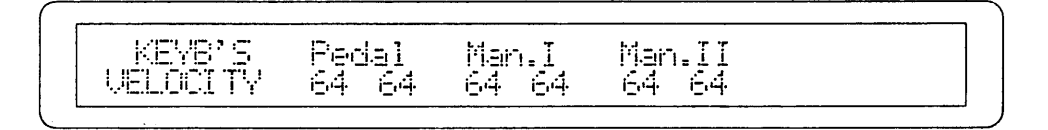

CURSORキー(<<br />
おく使って変更したいパラメーターに合わせます。次にエンコーダーを回して適切な 数値を選択します。

ここでEXITキーを押して操作を中止するか、PAGEキー(△および▽)を押して他のMIDI設定画面をスクロール します。

#### 6.6 MIDIトランスポーズ

送信されたMIDIのノートデータは、1ないし2オクターブ低く、あるいは高く移調することができます。 PAGEキー(△)を押すと、ディスプレイ上にはトランスポーザーがデフォルト値0に設定していることが表示さ れます。送信MIDIのノートデータは、高めか低めかに移調することができます。+2(オクターブ)、+1(オクタ ーブ)、0(移調なし)、-1(オクターブ)、-2(オクターブ)が考えられる数値です。

# 第7章 初期化 (ファクトリープリセット)手順

# 7.1 ファクトリープリセットとは

この場合の初期化とは、工場初期設定(ファクトリープリセット)状態に戻る機能のことです。お客様が行った 変更はすべて消去されます。カンティクス I では、全体初期化(本体各セクションがすべて初期値にリセットさ れる)を行うことができます。初期化プロセスの特徴上、以下に述べる操作を開始する前に、重要なデータはフ ロッピーディスクに保存しておくことをお勧めします。

### 7.2 全体初期化

FACTORY SETTING ボタンを押しながらPOWERをオンにします。数秒後にボタンを離します。 本体にインストールされたソフトウェア・リリース(使用許可)がディスプレイの上段右隅に表示されます。アフ ターサービスを受ける時は必ずこのコードを伝えてください。

次いでオルガンのスイッチを切り、ジェネラルメモリーのプッシュボタンHR 1および2を押しながら再度スイ ッチを入れます。これで工場初期設定状態に戻りました。

### 7.3 各ボイスの初期化

カンティクス】では、ひとつのボイスのパラメーターをどの手鍵盤からでも初期値に戻すことができます。初 期画面からはじめて、TABキーを押していきます。ディスプレイ上ではオルガンの3つのセクション(足鍵盤部、 第1手鍵盤、第2手鍵盤)に対応して3つに分かれています。各段の上部にはセクション名、下部には各部位の最 初のボイス(音声)が表示されます。CURSORキー(くおよび▷)を使って初期化したいボイスのあるセクション に合わせます。次にエンコーダーを回して、変更したいボイス名がディスプレイに現れるまでスクロールして いきます。

PAGEキー(△)を押し(ディスプレイにはボイスパラメーターが表示されています)、続いて上下のPAGEキー (△および▽)を同時に押します。その後、EXITキーを押して操作を終えます。

### 7.4 ボイスのローカルオフ

カンティクス I がMIDI外部音源を操作している場合には、ひとつないし複数のボイス(voice)を「ローカルオフ (Local off)」モードに切り換える必要が出てくるかもしれません。ある音声が「ローカルオフ」モードであり、 そのストップが開かれている場合には、音源は作動せずにMIDIコードのみが送出されることになります。(音色 はミュート)

# 資料 MIDIインプリメンテーションチャート

ヴァイカウント カンティクスI

バージョン:1.0

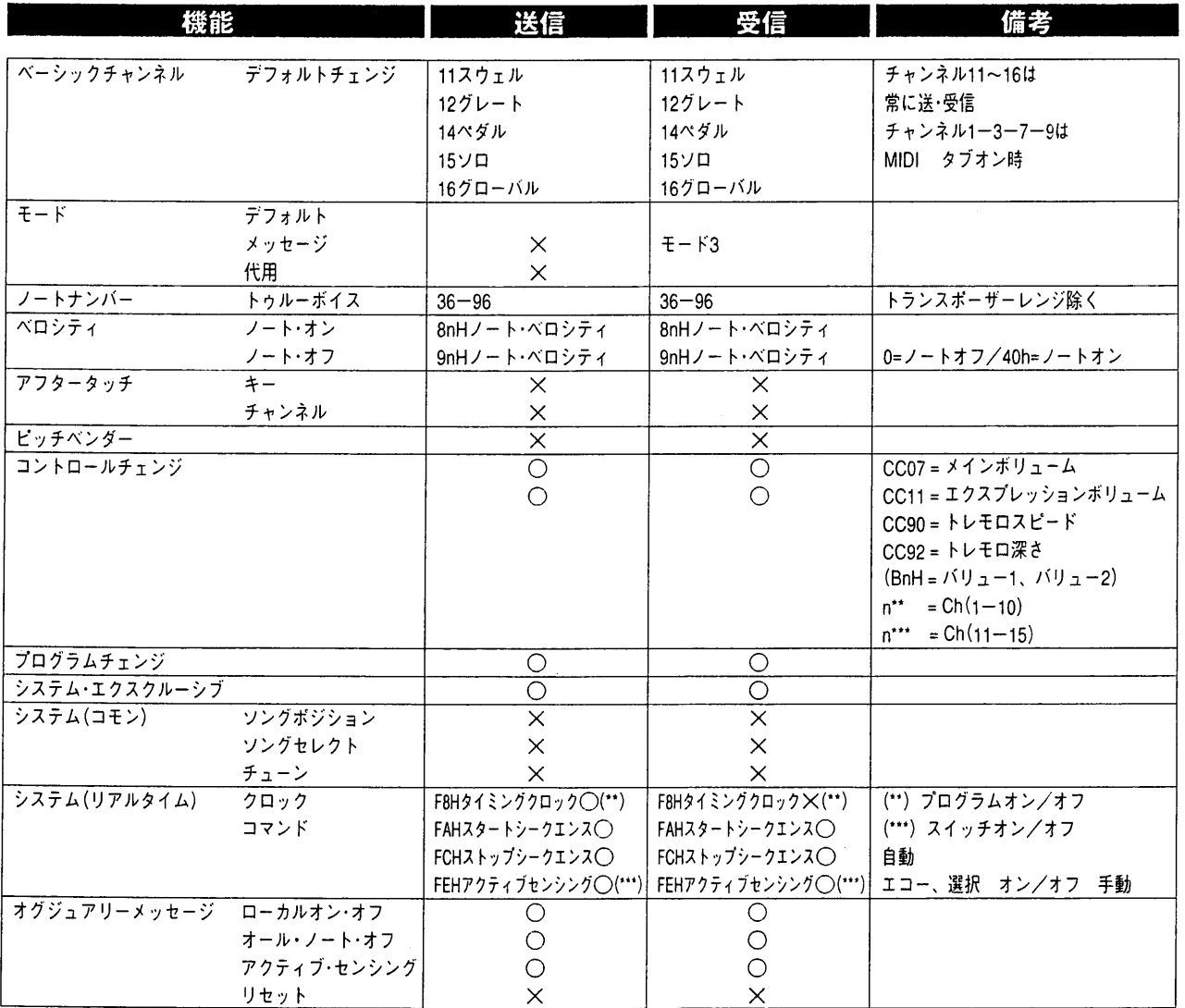

モード1:オムニ・オン、ポリ<br>モード3:オムニ・オフ、ポリ

Τ モード2:オムニ・オン、モノ<br>モード4:オムニ・オフ、モノ

○=イエス  $X = I -$ 

 $\overline{\phantom{a}}$ 

 $\sim$ 

 $\sim 10^{-11}$ 

 $\sim$ 

# **viscount**® CLASSIC ORGANS

#### 発売元

ヤマハ株式会社 - 国内楽器営業本部 施設営業推進室

東京<br>大阪 名店屋 年160-8588 名古屋市中央区錦1-18-28 TEL.052-201-5145

#### 総輸入元

₩₩₩ン↓)<br>ヤマハミュージックトレーディング株式会社。 - 〒103-0014 東京都中央区日本橋蛎殻町1-28-5 蛎殻町Fビル7F - - - - - - TEL.03-5641-1031

- ホームページアドレス:http://www.y-m-t.co.jp